# DOY SON

**WS 220** PAREJA DE ALTAVOCES WIFI DOBLE VÍA AUTOAMPLIFICADOS EMPOTRABLES PARA TECHO

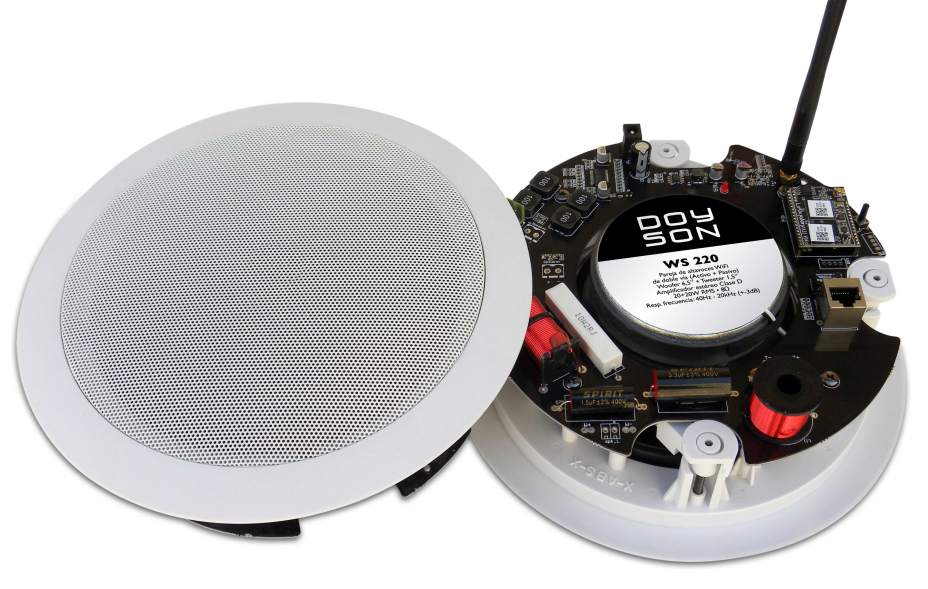

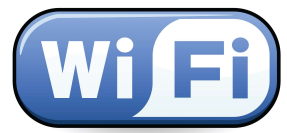

**Manual de usuario**

Domótica y Sonido, s.l.l. Ronda Vall D'Uxó 125 03206 - Elche - Spain Tel. +34 96 546 65 58 E-mail: info@doyson.com

www.doyson.com

 $C \leftarrow \frac{1}{R \cup H}$ 

## nnysnn

#### **CARACTERÍSTICAS TÉCNICAS**

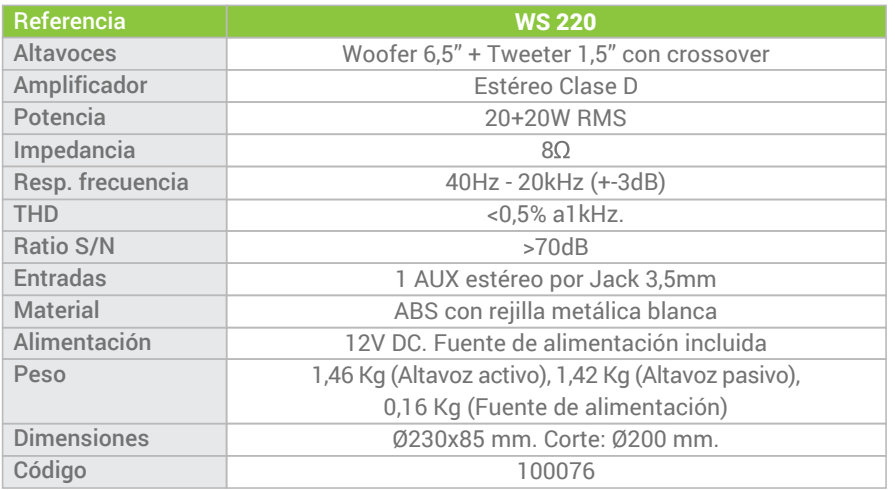

#### **CONTENIDO DEL EMBALAJE**

1 Altavoz activo, 1 Altavoz esclavo o pasivo, 1 cable fuente de alimentación y 1 Manual.

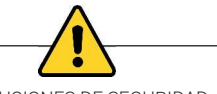

#### PRECAUCIONES DE SEGURIDAD

• Lea detenidamente las instrucciones de esta sección antes de usar.

• Asegúrese de seguir las instrucciones de este manual, ya que se incluyen las convenciones de los símbolos y mensajes de seguridad que se consideran precauciones muy importantes.

• También le recomendamos que tenga este manual de instrucciones a mano para futuras consultas.

• No exponga la unidad a la lluvia ni a un entorno en el que pueda salpicarla con agua u otros líquidos, ya que podría provocar un incendio o una descarga eléctrica.

• Use la unidad solo con el voltaje especificado en la unidad. El uso de una tensión superior a la especificada puede provocar un incendio o una descarga eléctrica.

• No corte, doble, dañe ni modifique el cable de alimentación. Además, evite usar el cable de alimentación cerca de los calentadores, y nunca coloque objetos pesados, incluida la propia unidad, sobre el cable de alimentación, ya que hacerlo podría provocar un incendio o una descarga eléctrica.

• Evite instalar o montar la unidad en lugares inestables, como en una mesa raquítica o en una superficie inclinada. De lo contrario, la unidad podría caerse y provocar lesiones personales y / o daños materiales. • Si se encuentra la siguiente irregularidad durante el uso, apáguela inmediatamente, desconecte el enchufe de la fuente de alimentación de la toma de CA y póngase en contacto con el fabricante www.doyson.com. No intente manipular la unidad en estas condiciones, ya que esto puede provocar un incendio o una descarga eléctrica: - Si detecta humo o un olor extraño procedente de la unidad.

- Si la unidad se cae o la caja de la unidad se rompe.

- Si el cable de alimentación está dañado (exposición del núcleo, desconexión, etc.)

- Si está funcionando mal (no suena ningún tono).

#### **DESCRIPCIÓN**

Pareja de altavoces WIFI (Activo + pasivo) coaxial de techo de doble vía autoamplificados. Disponen de woofer de cono de 6" y tweeter de cúpula de titanio de 1".

Pueden recibir música desde aplicaciones online en streaming tales como Spotify, Tunein, etc. o desde dispositivos de almacenamiento locales (ordenador, tablet, smartphone, NAS…) y hacerla sonar de forma sincronizada en todas las estancias o enviar diferentes músicas a cada habitación, y todo ello controlado desde 4STREAM, una app gratuita de uso intuitivo y fácil configuración, disponible en múltiples idiomas tanto para iOS como para Android.

Dispone de puerto de red RJ45 para conectividad al router por cable en el caso de que la señal WiFi sea débil.

Ideal para usar en su sala de estar, dormitorio, habitación de hotel, área de entretenimiento, oficina, área de trabajo, sala de exhibición, restaurante, etc.

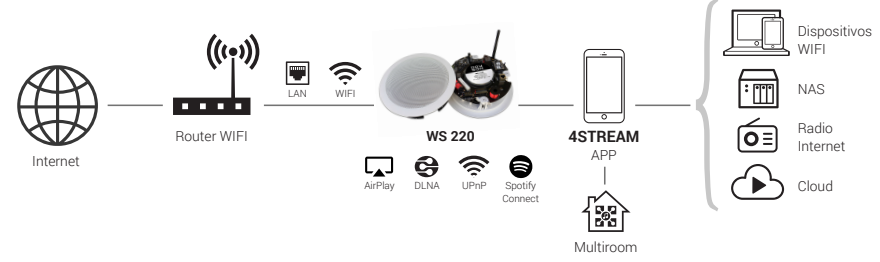

#### **INSTALACIÓN**

Previamente a la instalación tendrá que realizar en el techo de la estancia 2 orificios de 200mm de diámetro para empotrar los altavoces.

(1) Conecte el altavoz WIFI pasivo al activo mediante cable de audio bicolor utilizando la conexión (B) que se muestra en el esquema.

(2) Conecte la fuente de alimentación incluida, a la toma (A) que se indica en el dibujo del altavoz amplificado (Activo), y se iluminará un led rojo.

(3) Pulse la tecla Reset (D) y tras unos segundos emitirá una señal acústica que indica que el altavoz está en modo visible.

(4) Introduzca los altavoces en sus respectivos orificios, quitando la rejilla metálica y apriete las garras (C) mediante los tornillos hasta que quede ajustado y presionado al techo.

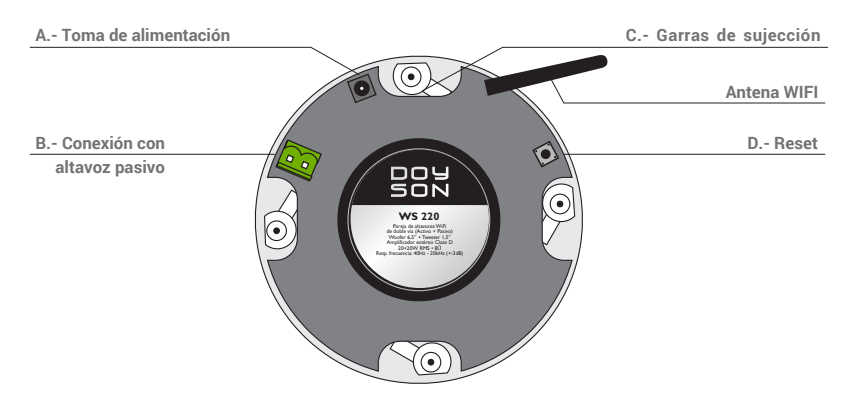

## **DOYSON**

#### Manual de usuario **WS 220**

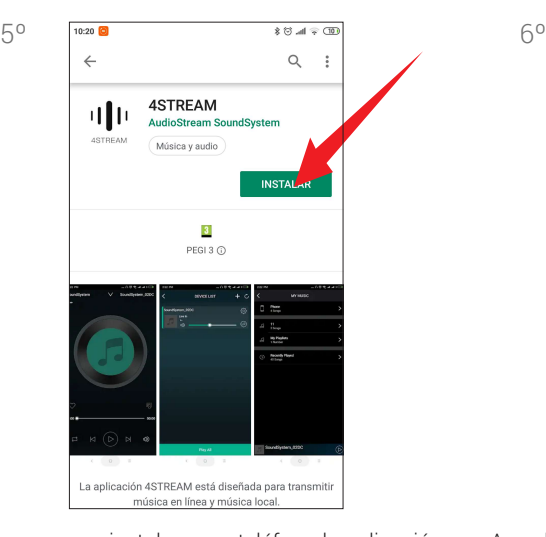

Descargue e instale en su teléfono la aplicación gratuita "4STREAM" desde Apple Store o Google Play según su sistema operativo.

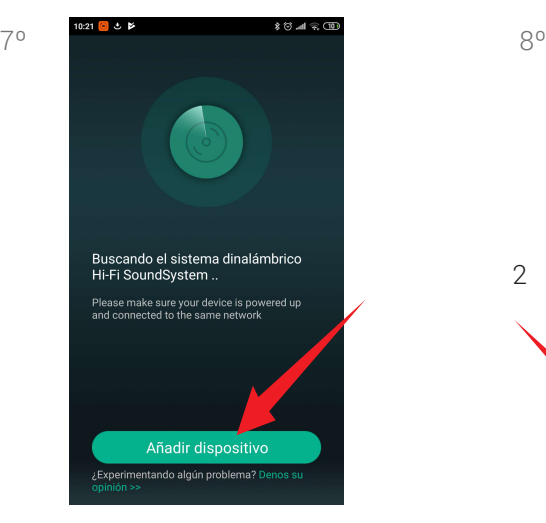

Abra la aplicación 4STREAM y pulse "Añadir Dispositivo".

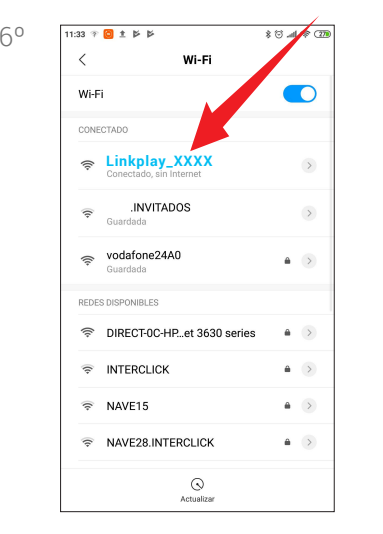

Acceda a ajustes WIFI de su teléfono y verá en la lista el nombre del altavoz WIFI "Linkplay\_XXXX", púlselo y después de que la conexión se haya realizado con éxito, se mostrará "Conectado".

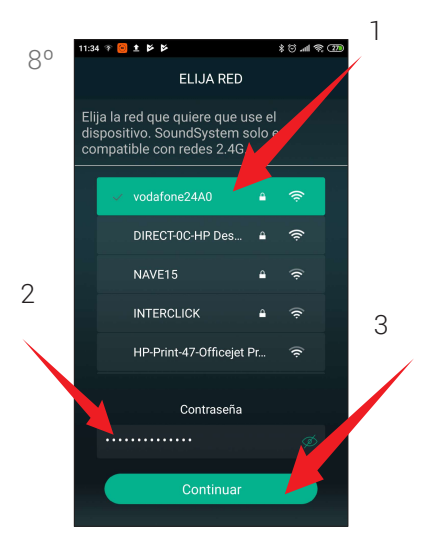

Tras unos segundos mostrará la pantalla "ELIJA RED" donde debe seleccionar 1º la red WIFI original de su vivienda, oficina... 2º introduzca la contraseña de su WIFI en el campo de contraseña y 3º haga clic en "Continuar".

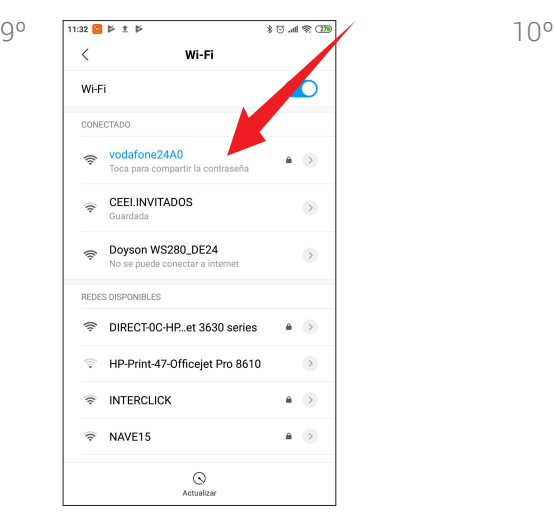

Después pulse "Siguiente" y la instalación estará completada.

Vuelva a los ajustes WIFI de su móvil y seleccione su red WIFI habitual.

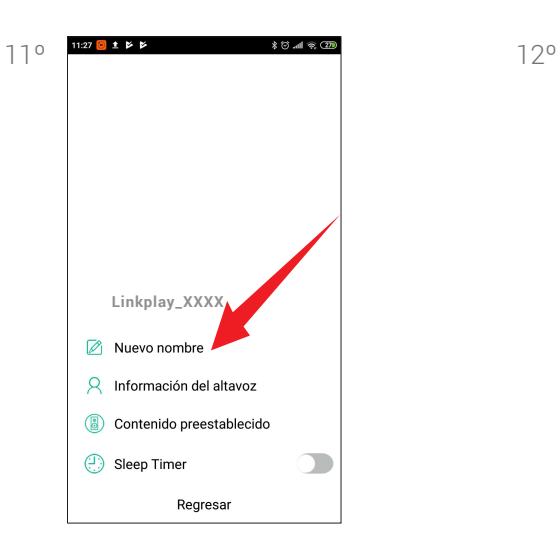

Podrá editar y cambiar el nombre del altavoz eligiendo uno de los nombres preestablecidos o "personalizar" con su propio nombre.

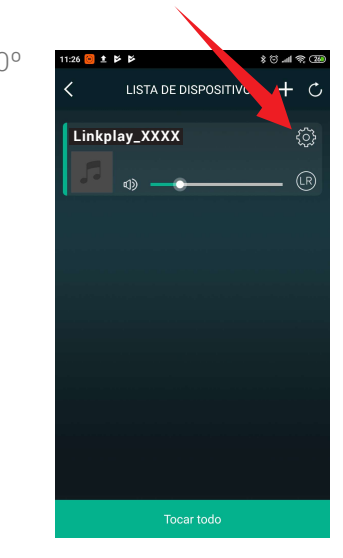

FUNCIONAMIENTO CON APP Pulse el icono de configuración del dispositivo que desee en la LISTA DE DISPOSITIVOS

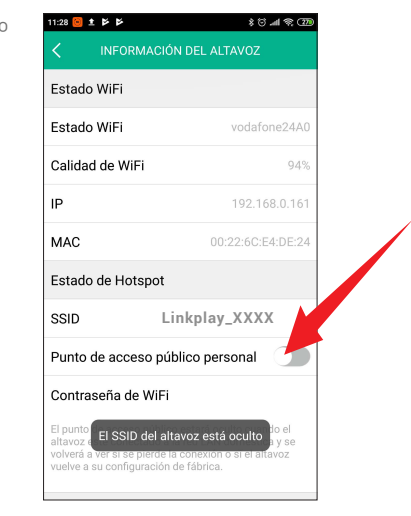

Ver la "información del Altavoz" donde además puede bloquearlo con su contraseña y evitar que otros puedan enlazarse.

## **DOYSON**

**B** an ® C

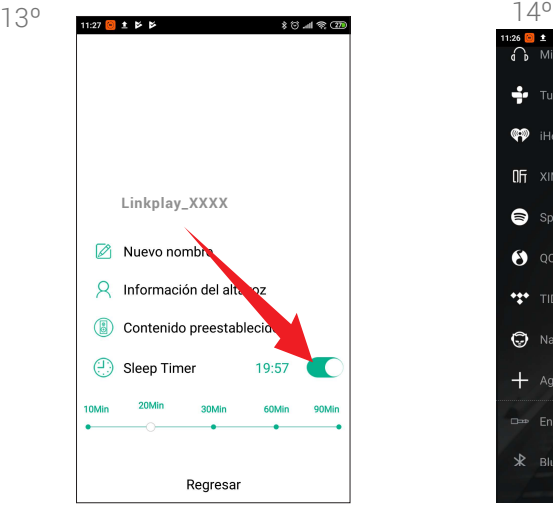

Puede programar el apagado de forma automática mediante "Sleep Timer" en intervalos hasta 90'

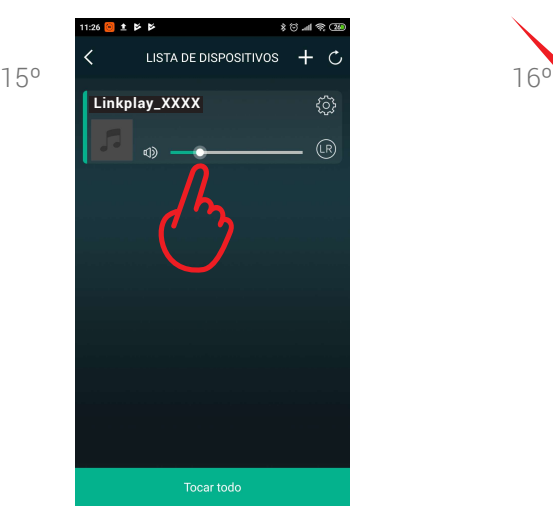

La interfaz del reproductor le permite controlar el progreso de la música y el volumen, que podrá establecer de acuerdo a su propio uso. También puede configurar el volumen a través de las teclas de control del volumen de su teléfono.

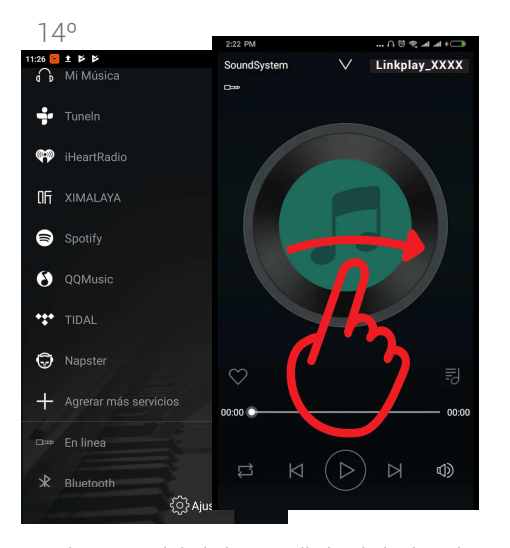

Desplace con el dedo la pantalla hacia la derecha para acceder al menú de la lista de reproductores de música tales como Spotify, Tunein, etc.

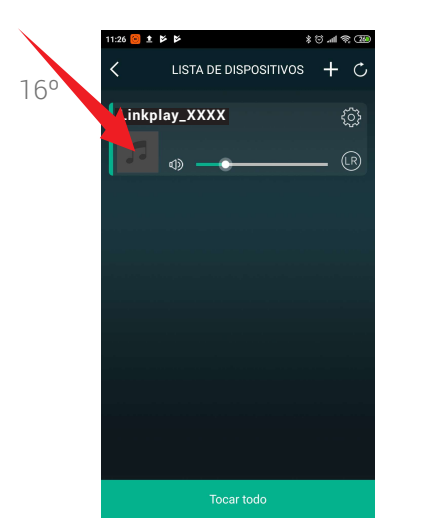

Pulsando el icono del tema, podrá acceder a los detalles de la canción.

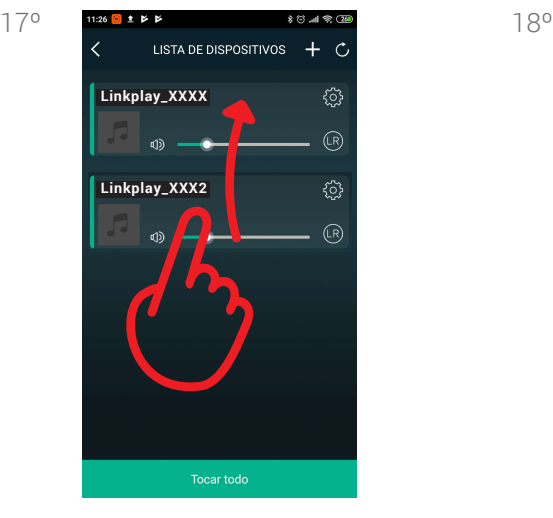

También puede compartir la misma música a los distintos dispositivos (si los hubiese) de la instalación, simplemente arrastrando uno encima de otro.

**LISTA DE DISPOSITIVOS** Link<sub>play\_XXXX</sub> ۞  $(R)$ Linkplay**Exxx** हुन्दे  $(R)$ Tocar todo

11:26  $0 1 1 1$ 

Podrá desactivarlo haciendo la misma operación en sentido contrario.

Si usted desea emparejar su ordenador MAC o PC con el altavoz WS 220 debe disponer en su equipo de conexión WIFI y seguir estas indicaciones: 1.- Busque en su ordenador la lista de dispositivos WIFI y seleccione el suyo "Linkplay\_XXXX".

2.- Una vez emparejado debe abrir una aplicación

de reproducción de música (iTUNES, recomendada) y pulsar en el icono de AirPlay , si este no estuviese activado por defecto.

3.- Cuando el icono se ilumine ya podrá seleccionar la pista que desee y se reproducirá a través de sus altavoces.

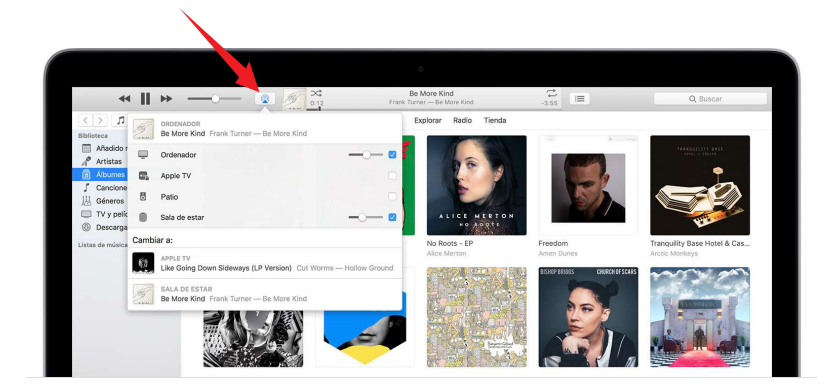

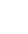